# LaCie d2 SAFE Hard Drive

With AES Encryption

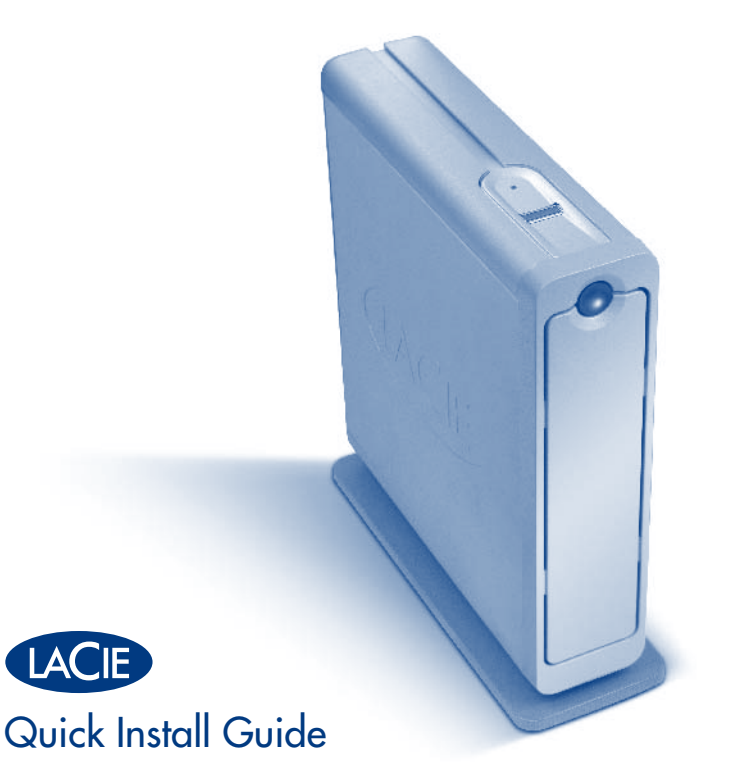

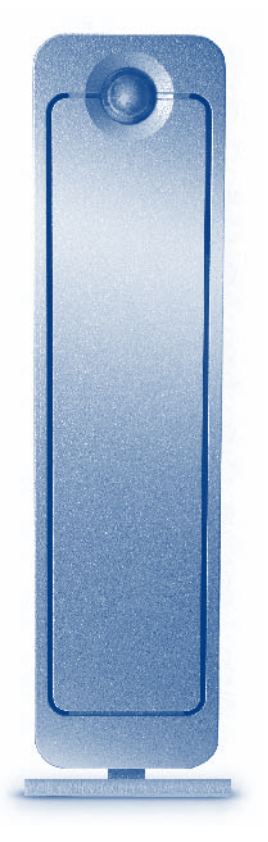

# **PACKAGE CONTENTS**

- LaCie d2 SAFE Hard Drive
- Power supply kit
- FireWire 800 (9-to-9-pin) cable
- FireWire 400 (6-to-6-pin) cable
- Hi-Speed USB 2.0 cable
- LaCie d2 SAFE Hard Drive Utilities CD-ROM (includes User Manual)
- Quick Install Guide
- Vertical stand kit

Protect your investment - register for free technical support: www.lacie.com/register

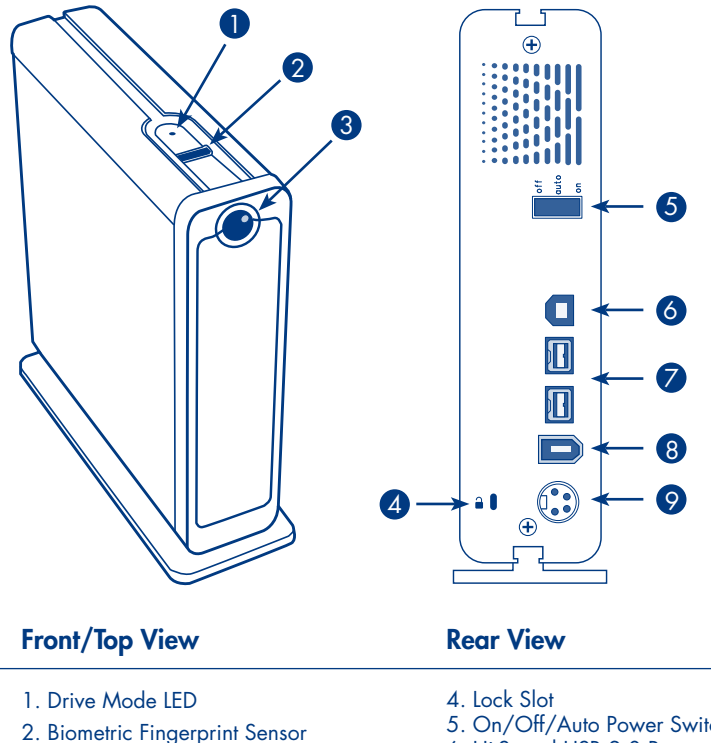

### 3. Power LED/Activity LED

5. On/Off/Auto Power Switch 6. Hi-Speed USB 2.0 Port 7. FireWire 800 Ports 8. FireWire 400 Port 9. Power Supply Connection

# Setup Steps

### 1. Connect the power supply.

2. Switch the power button on the back of the drive to the ON or AUTO position.

3. Connect the Hi-Speed USB 2.0, FireWire 400 or FireWire 800 cable to your drive. Connect the interface cable to your computer.

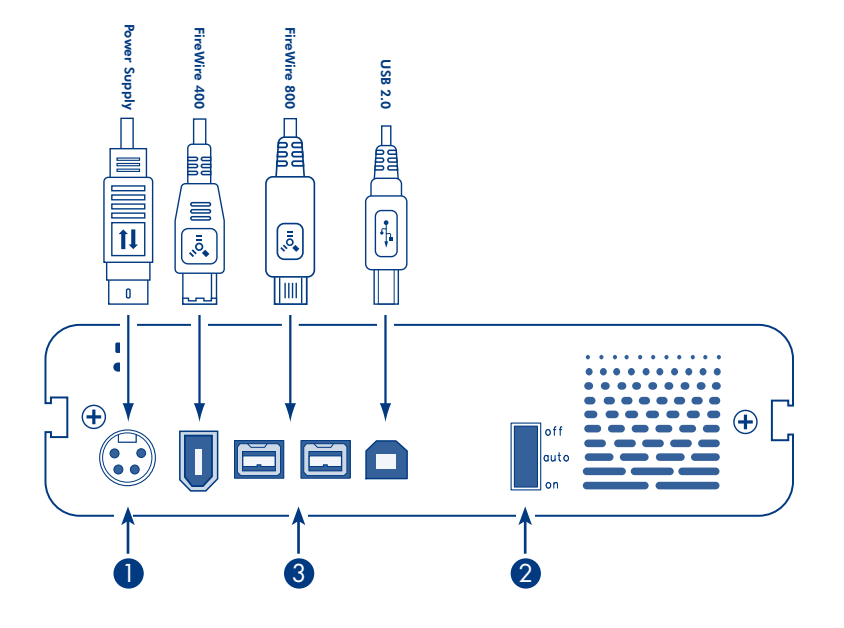

4. Insert the LaCie Utilities CD-ROM and open it when it mounts on your computer.

### 5. Windows users:

 Launch the "LaCie SAFE drive installer" from the CD-ROM. The installer will copy the SAFE Hard Drive Configuration tool to your computer and create a shortcut in the Start Menu under LaCie/SAFE.

### Mac users:

 Double-click on the package icon in the SAFE Hard Drive installer folder. The installer will copy the SAFE Hard Drive Configuration tool to the Utilities folder.

Follow the instructions in the First Use Wizard. Please consult the User Manual for more details about user registration.

# Normal Use

- 1. Connect the power supply and the USB or FireWire cable.
- 2. A window will automatically appear, prompting you to swipe your finger over the sensor to access the drive.
- 3. Swipe your finger to access the drive. To swipe your finger correctly:

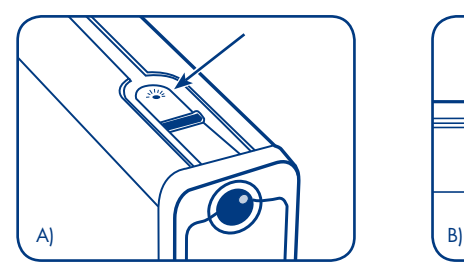

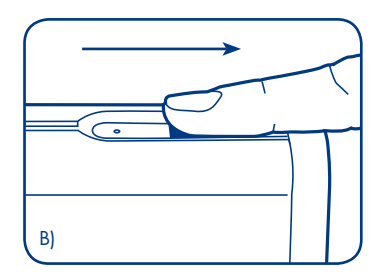

- A) Make sure that the front of the drive is facing you, and wait for the top led to blink .
- B) With your finger pressed flat on the groove and fingertip touching the top recess, slowly slide finger toward you.

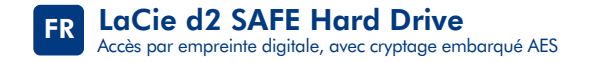

### Procédure d'installation

- 1. Branchez l'alimentation.
- 2. Mettez le bouton Marche/Arrêt figurant au dos de l'appareil sur la position ON (Marche) ou AUTO.
- 3. Branchez le câble Hi-Speed USB 2.0, FireWire 400 ou FireWire 800 sur le disque. Branchez le câble d'interface sur l'ordinateur.
- 4. Insérez le CD-ROM d'utilitaires LaCie, puis ouvrez-le lorsqu'il s'affiche sur l'ordinateur.
- 5. Sous Windows :

 Lancez le programme d'installation « LaCie SAFE drive installer » à partir du CD-ROM. Le programme d'installation copie l'outil SAFE Hard Drive Configuration sur l'ordinateur, puis crée un raccourci dans le menu Démarrer, sous LaCie/SAFE.

#### Sous Mac :

 Double-cliquez sur l'icône du logiciel dans le dossier du programme d'installation du SAFE Hard Drive. Le programme d'installation copie l'outil SAFE Hard Drive Configuration dans le dossier Utilitaires.

Suivez les instructions de l'assistant de première utilisation. Pour plus de détails sur l'enregistrement des utilisateurs, reportez-vous au manuel d'utilisation.

# Utilisation normale

- 1. Branchez l'alimentation et le câble USB ou FireWire.
- 2. Une fenêtre s'affiche automatiquement pour vous inviter à passer votre doigt sur le capteur afin d'accéder au disque.
- 3. Passez votre doigt pour accéder au disque. Pour passer votre doigt correctement :
- (A) Assurez-vous que l'avant du disque vous fait face, et attendez que la diode supérieure clignote.
- (B) Posez votre doigt bien à plat dans le creux avec l'extrémité touchant le haut de la rainure, faites lentement glisser votre doigt vers vous.

Copyright 2006, LaCie

#### LaCie d2 SAFE Hard Drive IT

Controllo degli accessi basato sul riconoscimento delle impronte digitali e crittografia hardware AES

# Procedura di installazione

- 1. Collegare l'unità all'alimentazione elettrica.
- 2. Spostare l'interruttore di alimentazione, sul retro dell'unità, in posizione ON o AUTO.
- 3. Collegare il cavo Hi-Speed USB 2.0, FireWire 400 o FireWire 800 all'unità. Collegare il cavo di interfaccia al computer.
- 4. Inserire il CD-ROM con le utility LaCie e aprirlo appena viene visualizzato sul desktop/sulla scrivania del computer.
- 5. Utenti Windows

 Avviare il programma di installazione dell'unità LaCie SAFE dal CD-ROM. Il programma di installazione copia l'utility di configurazione dell'unità LaCie SAFE Hard Drive sul computer e crea un'icona nel menu Start in LaCie/SAFE.

### Utenti Mac

 Fare doppio clic sull'icona del pacchetto nella directory del programma di installazione dell'unità LaCie Hard Drive. Il programma di installazione copia l'utility di configurazione dell'unità LaCie SAFE Hard Drive nella cartella Utility.

Seguire le istruzioni della procedura guidata First Use Wizard (Utilizzo iniziale guidato). Per ulteriori informazioni sulla registrazione degli utenti, consultare la Guida per l'utente.

### Uso normale

- 1. Collegare l'alimentatore e il cavo USB o FireWire.
- 2. Viene automaticamente visualizzata una finestra con un messaggio che chiede di strisciare il dito sul sensore per accedere all'unità.
- 3. Strisciare il dito sul sensore per accedere all'unità. Per strisciare correttamente il dito:
- A) Accertarsi che la parte anteriore dell'unità sia rivolta verso se stessi, quindi attendere che il LED superiore inizi a lampeggiare.
- B) Tenere il dito premuto nella scanalatura verificando che la punta tocchi la parte superiore, quindi far scorrere lentamente il dito verso se stessi.

# Einrichtung Schritt für Schritt

- 1. Schließen Sie das Netzteil an.
- 2. Schieben Sie den Netzschalter an der Rückseite des Laufwerks in die Position ON oder AUTO.
- 3. Schließen Sie das Hi-Speed USB 2.0-, FireWire 400- oder FireWire 800-Kabel an das Laufwerk an. Schließen Sie das Schnittstellenkabel an den Computer an.
- 4. Legen Sie die CD-ROM mit LaCie Dienstprogrammen ein und öffnen Sie sie, wenn sie auf dem Computer geladen wurde.
- 5. Windows:

 Starten Sie das Installationsprogramm "LaCie SAFE Drive Installer" von der CD-ROM. Dieses Installationsprogramm kopiert das Konfigurationsprogramm für das SAFE-Laufwerk auf den Computer und legt eine Verknüpfung im Start-Menü unter "LaCie/SAFE" an.

#### Macintosh:

 Doppelklicken Sie im Ordner mit dem Installationsprogramm für das SAFE-Laufwerk auf das Paketsymbol. Das Installationsprogramm kopiert das Konfigurationsprogramm für das SAFE-Laufwerk in den Ordner "Utilities".

Folgen Sie den Anleitungen des Einstiegsassistenten (First Use Wizard). Informationen über die Benutzerregistrierung finden Sie im Benutzerhandbuch.

### Reguläre Verwendung

- 1. Schließen Sie das Netzteil und das USB- oder FireWire-Kabel an.
- 2. Es wird ein Fenster angezeigt, in dem Sie aufgefordert werden, einen Finger über den Sensor zu führen, um auf das Laufwerk zuzugreifen.
- 3. Führen Sie den Finger über den Sensor, um auf das Laufwerk zuzugreifen. So führen Sie den Finger ordnungsgemäß über den Sensor:
- A) Stellen Sie sicher, dass Sie sich gegenüber der Laufwerksvorderseite befinden, und warten Sie, bis die obere LED blinkt.
- B) Führen Sie den in die Kerbe gedrückten Finger so, dass die Fingerspitze den oberen Rand der Kerbe berührt, langsam in Ihre Richtung.

Copyright 2006, LaCie

### Guía de instalación

- 1. Conectar la fuente de alimentación.
- 2. Poner el botón de encendido de la parte trasera de la unidad en posición ON o AUTO.
- 3. Conectar el cable Hi-Speed USB 2.0, FireWire 400 o FireWire800 a la unidad. Conectar el cable de interfaz al ordenador.
- 4. Introducir el CD-ROM de Utilidades de LaCie y abrirlo cuando se cargue en el ordenador.

#### 5. Usuarios de Windows:

 Iniciar el "Instalador de la unidad LaCie SAFE" desde el CD-ROM. El instalador copiará la Herramienta de configuración del disco duro SAFE al ordenador y creará un acceso directo en la carpeta LaCie/SAFE dentro del menú Inicio.

#### Usuarios de Mac:

 Hacer doble clic en el icono con forma de paquete dentro de la carpeta de instalación de la unidad SAFE Hard Drive. El instalador copiará la herramienta de configuración de la unidad SAFE Hard Drive en la carpeta Utilidades.

Seguir las instrucciones del Asistente de Inicio. Consultar el Manual de Usuario para obtener más información sobre cómo registrar los usuarios.

# Uso habitual

- 1. Conectar la fuente de alimentación y el cable USB o FireWire.
- 2. Automáticamente, aparecerá una ventana donde se le indicará que deslice el dedo por el sensor para acceder a la unidad.
- 3. Deslizar el dedo para acceder a la unidad. Para deslizar el dedo correctamente:
- A) Asegúrese de que la parte frontal de la unidad está frente a usted y espere hasta que la luz del sensor parpadee.
- B) Con el dedo extendido presionando en la ranura y la punta del dedo tocando el tope superior, deslice lentamente el dedo hacia usted.

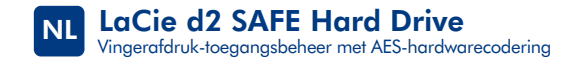

### **Installatiestappen**

- 1. Sluit de voeding aan.
- 2. Zet de stroomknop achter op de drive in de AAN of AUTO-stand.
- 3. Sluit de Hi-Speed USB 2.0-, FireWire 400- of FireWire 800-kabel aan op uw drive. Sluit de interfacekabel aan op uw computer.
- 4. Plaats de LaCie-cd-rom met hulpprogramma's en open deze zodra de cd-rom wordt weergegeven op de computer.

#### 5. Windows-gebruikers:

 Start de "LaCie SAFE drive installer" vanaf de cd-rom. Het SAFE Hard Drive Configuration tool wordt naar uw computer gekopieerd en er wordt een snelkoppeling gemaakt in het menu Start, onder LaCie/SAFE.

#### Mac-aebruikers:

 Dubbelklik op het verpakkingspictogram in de SAFE Hard Drive installer-folder. De installer kopieert dan het SAFE Hard Drive Configuration tool naar de map Hulpprogramma's.

Volg de aanwijzingen in de wizard First Use. Raadpleeg de gebruikershandleiding als u meer wilt weten over gebruikersregistratie.

# Normaal gebruik

- 1. Sluit de voeding en de USB- of FireWire-kabel aan.
- 2. Er wordt automatisch een venster weergegeven waarin u wordt gevraagd uw vinger over de sensor te halen om toegang te krijgen tot de drive.
- 3. Haal uw vinger over de sensor om toegang te krijgen tot de drive. U kunt als volgt correct uw vinger over de sensor halen:
- A) Zorg ervoor dat de voorkant van de drive naar u toe gericht staat en wacht totdat de bovenste LED gaat knipperen.
- B) Duw uw vinger plat tegen de groef, waarbij u ervoor zorgt dat uw vingertop de bovenste uitsparing aanraakt. Schuif de vinger langzaam naar u toe.

### Procedimento de instalação

- 1. Ligue a fonte de alimentação.
- 2. Coloque o interruptor de alimentação, situado na parte posterior da unidade, na posição ON ou AUTO.
- 3. Ligue o cabo Hi-Speed USB 2.0, FireWire 400 ou FireWire 800 à unidade. Ligue o cabo da interface ao computador.
- 4. Introduza o CD-ROM LaCie Utilities e, uma vez concluída a respectiva instalação no computador, retire-o da unidade.

#### 5. Utilizadores do Windows:

 Inicie o programa "LaCie SAFE drive installer" a partir do CD-ROM. O programa de instalação irá copiar a ferramenta SAFE Hard Drive Configuration para o computador e criar um atalho no menu Start (Iniciar) em LaCie/SAFE.

#### Utilizadores de Mac:

 Faça duplo clique no ícone do pacote na pasta do programa de instalação SAFE Hard Drive. O programa de instalação irá copiar a ferramenta SAFE Hard Drive Configuration para a pasta Utilities (Utilitários).

Siga as instruções do First Use Wizard (Assistente da primeira utilização). Consulte o Manual do Utilizador para obter mais informações sobre o registo de utilizadores.

### Utilização normal

- 1. Ligue a fonte de alimentação e o cabo USB ou FireWire.
- 2. Será automaticamente apresentada uma janela, solicitando que passe o dedo sobre o sensor para aceder à unidade.
- 3. Passe o dedo para aceder à unidade. Para passar correctamente o dedo:
- A) Certifique-se de que a parte anterior da unidade se encontra voltada para si e aguarde que o LED superior passe a intermitente.
- B) Com o dedo a fazer pressão sobre a ranhura e tocando na parte superior da mesma, retire lentamente o dedo.

### Installationsanvisningar

- 1. Anslut enheten till elnätet.
- 2. Ändra Av/på-knappen på hårddiskens baksida till läget ON (på) eller AUTO.
- 3. Anslut Hi-Speed USB 2.0-, FireWire 400- eller FireWire 800-kabeln till enheten. Anslut gränssnittskabeln till datorn.
- 4. Sätt i cd-romskivan LaCie Utilities och öppna den när den visas på datorn.

#### 5. Windows-användare:

 Starta "LaCie SAFE drive installer" (LaCie SAFE-enhetsinstallerare) från cd-romskivan. Installationsprogrammet kopierar verktyget SAFE Hard Drive Configuration (SAFE-hårddiskkonfigurering) till datorn och skapar en genväg i Start-menyn under LaCie/SAFE.

#### Mac-användare:

 Dubbelklicka på paketikonen i installationsmappen för SAFE-hårddisken. Installationsprogrammet kopierar verktyget SAFE Hard Drive Configuration (SAFE-hårddiskkonfigurering) till verktygsmappen.

Följ anvisningarna i guiden First Use Wizard (startguiden). Se användarhandboken för närmare information om användarregistrering.

# Vanlig användning:

- 1. Anslut till elnätet och koppla in USB- eller FireWire-kabeln.
- 2. Ett fönster öppnas automatiskt och du ombeds dra ditt finger över sensorn för att få tillgång till enheten.
- 3. Dra fingret över sensorn för att öppna enheten. Så här drar du fingret på rätt sätt:
- A) Kontrollera att enhetens framsida är vänd mot dig och vänta tills den översta lysdioden blinkar.
- B) Tryck fingret mot skåran så att fingertoppen nuddar den övre fördjupningen. Dra sedan långsamt fingret mot dig.

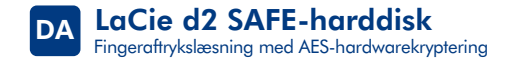

### **Installation**

- 1. Tilslut strømforsyningen.
- 2. Slå afbryderknappen bag på harddisken over på ON eller AUTO.
- 3. Slut et Hi-Speed USB 2.0-, FireWire 400- eller FireWire 800-kabel til harddisken. Slut interfacekablet til computeren.
- 4. Indsæt cd-rom'en LaCie Utilities (LaCie-hjælpeprogrammer), og åbn den, når den vises på computeren.
- 5. Windows-brugere:
	- Start "LaCie SAFE drive installer" (installationsprogram til LaCie SAFE-disken) fra cd-rom'en. Installationsprogrammet kopierer programmet SAFE Hard Drive Configuration (SAFE-harddiskkonfiguration) til computeren og opretter en genvej i Startmenuen under LaCie/SAFE.

### Mac-brugere:

 Dobbeltklik på pakkeikonet i installationsmappen SAFE Hard Drive (SAFE-harddisk). Installationsprogrammet kopierer programmet SAFE Hard Drive Configuration (SAFE-harddiskkonfiguration) til mappen Hjælpefunktioner.

Følg vejledningerne i guiden First Use (brug første gang). Læs brugervejledningen for at få flere oplysninger om brugerregistrering.

### Normal brug

- 1. Tilslut strømforsyningen og USB- eller FireWire-kablet.
- 2. Der vises automatisk et vindue, hvor du bliver bedt om at køre fingeren hen over sensoren for at få adgang til disken.
- 3. Kør fingeren hen over sensoren for at få adgang til disken. Sådan bevæges fingeren korrekt:
- A) Sørg for, at diskens forside vender mod dig. Vent, indtil den øverste LED-lampe begynder at blinke.
- B) Kør langsomt fingeren ind mod dig selv samtidig med, at du holder fingeren trykket fladt ned mod rillen, og fingerspidsen berører den øverste rille.

### Asennusvaiheet

- 1. Kytke virtalähde.
- 2. Aseta aseman takana oleva virtapainike asentoon ON tai AUTO.
- 3. Kytke Hi-Speed USB 2.0-, FireWire 400- tai FireWire 800 -kaapeli asemaan. Kytke liitäntäkaapeli tietokoneeseen.
- 4. Kun levyasema tulee näkyviin tietokoneeseen, aseta LaCie Utilities (LaCie-apuohjelmat) -CD-ROM tietokoneen CD-asemaan.
- 5. Windows:
	- Käynnistä CD-ROM-levyllä oleva ohjelma "LaCie SAFE drive installer" (LaCie SAFE -aseman asennus). "SAFE Hard Drive Configuration" (SAFE Hard Drive -aseman asetukset) -ohjelmisto kopioidaan tietokoneeseen ja Käynnistä-valikon kohtaan LaCie/SAFE luodaan ohjelman pikakuvake.

#### Mac:

- Napsauta kahdesti paketin symbolia SAFE Hard Driven asennuskansiossa. Asennusohjelma kopioi SAFE Hard Drive Configuration -työkalun Lisäohjelmat-kansioon.
- Noudata First Use Wizardin (ohjattu ensimmäinen käyttö) ohjeita. Lisätietoja käyttäjäksi rekisteröitymisestä on käyttöoppaassa.

### Tavallinen käyttö

- 1. Kytke virtalähde ja USB- tai FireWire-kaapeli.
- 2. Näkyviin tulevassa ikkunassa kehotetaan pyyhkäisemään anturia sormella, jotta saat kiintolevyn käyttöösi.
- 3. Pyyhkäise anturia sormella, jotta voit käyttää kiintolevyä. Pyyhkäise näin:
- A) Varmista, että aseman etuosa on itseäsi kohti, ja odota, että ylin merkkivalo vilkkuu.
- B) Paina sormi uraa vasten siten, että sormenpää koskee yläsyvennystä, ja liu'uta sormea hitaasti itseäsi kohti.

# Etapy instalacji

1. Podłącz zasilanie.

- 2. Przestaw przycisk zasilania umieszczony w tylnej części napędu w pozycję ON lub AUTO.
- 3. Podłącz kabel szybkiego portu USB 2.0, FireWire 400 lub FireWire 800 do napędu. Podłącz kabel interfejsu USB do komputera.
- 4. Włóż płytę CD LaCie Utilities i otwórz jej zawartość, gdy zostanie wykryta przez komputer.

### 5. **Użytkownicy systemu Windows:**

 Uruchom z płyty CD aplikację "LaCie SAFE Drive Installer" (Instalator bezpiecznego dysku LaCie SAFE). Instalator skopiuje na dysk komputera program narzędziowy SAFE Hard Drive Configuration (Konfiguracja dysku twardego SAFE) i utworzy do niego skrót w menu Start w katalogu LaCie/SAFE.

### **Użytkownicy systemu Macintosh:**

 Kliknij dwukrotnie ikonę pakietu w folderze instalatora dysku twardego SAFE. Instalator skopiuje narzędzie SAFE Hard Drive Configuration do folderu Narzędzia (Utilities).

Postępuj zgodnie z instrukcjami First Use Wizard (Kreatora pierwszego uruchomienia). Polecamy zapoznanie się z informacjami na temat rejestracji, opisanymi w Podręczniku użytkownika.

# Normalne użytkowanie

- 1. Podłącz kabel zasilania oraz kabel USB lub FireWire.
- 2. Automatycznie wyświetlone zostanie okno z prośbą o przesunięcie palcem po czujniku w celu uzyskania dostępu do dysku.
- 3. Przesuń palcem po czujniku, aby uzyskać dostęp do dysku. Prawidłowy sposób przesunięcia palca:
- a) Upewnij się, że przednia część urządzenia jest skierowana w Twoją stronę, a następnie poczekaj, aż górna dioda zacznie migać.
- b) Umieść palec tak, aby był położony płasko w zagłębieniu i dotykał czubkiem górnej wnęki, a następnie przesuń powoli palec w swoją stronę.

### **Этапы установки**

- 1. Подключите шнур питания.
- 2. Переведите кнопку питания на задней панели привода в положение ON («ВКЛ.») или AUTO («АВТО»).
- 3. Подключите кабель высокоскоростного интерфейса USB 2.0, FireWire 400 или FireWire 800 к приводу. Подключите кабель интерфейса к компьютеру.
- 4. Вставьте компакт-диск с утилитами для привода LaCie и откройте его, когда компьютер распознает его.

#### 5. **Пользователям системы** Windows

 Запустите с компакт-диска программу установки привода LaCie SAFE drive installer. Программа установки скопирует средство SAFE Hard Drive Configuration на компьютер и создаст ярлык в меню «Пуск» в пункте LaCie/SAFE.

#### **Пользователям компьютеров** Macintosh

 Дважды щелкните по значку файла пакета в папке SAFE Hard Drive installer. Программа установки скопирует средство SAFE Hard Drive Configuration в папку Utilities («Утилиты»).

Следуйте инструкциям мастера First Use Wizard. Дополнительную информацию о регистрации пользователя см. в руководстве пользователя.

### **Обычный режим работы**

- 1. Подключите шнур питания и кабель интерфейса USB или FireWire.
- 2. На экране автоматически появится окно с запросом на идентификацию пользователя по отпечаткам пальцев для получения доступа к приводу.
- 3. Для доступа к приводу проведите пальцем по датчику. Для того чтобы идентификация прошла без ошибок, выполните следующие действия.
- A) Убедитесь в том, что привод находится передней панелью к вам, и дождитесь, когда верхний индикатор начнет мигать.
- Б) Ровно положите палец на специальное отверстие, касаясь его поверхности, и медленно проведите по направлению к себе.

### **Βήματα εγκατάστασης**

- 1. Συνδέστε το τροφοδοτικό.
- 2. Θέστε το κουμπί τροφοδοσίας στο πίσω μέρος του δίσκου στη θέση ON (Ανοικτό) ή AUTO (Αυτόματο).
- 3. Συνδέστε το καλώδιο Hi-Speed USB 2.0, FireWire 400 ή FireWire 800 στο δίσκο. Συνδέστε το καλώδιο διασύνδεσης στον υπολογιστή.
- 4. Εισάγετε το CD-ROM βοηθητικών προγραμμάτων (Utilities) της LaCie και ανοίξτε το όταν εμφανιστεί στον υπολογιστή.

#### 5. **Χρήστες Windows:**

 Εκκινήστε το πρόγραμμα εγκατάστασης δίσκου "LaCie SAFE drive installer" από το CD-ROM. Το πρόγραμμα εγκατάστασης θα αντιγράψει το SAFE Hard Drive Configuration Tool στον υπολογιστή και θα δημιουργήσει μια συντόμευση στο μενού Start (Έναρξη) κάτω από το LaCie/SAFE.

### **Χρήστες Mac:**

 Κάντε διπλό κλικ στο εικονίδιο πακέτου στο φάκελο του προγράμματος εγκατάστασης SAFE Hard Drive. Το πρόγραμμα θα αντιγράψει το SAFE Hard Drive Configuration Tool στο φάκελο βοηθητικών προγραμμάτων (Utilities).

Ακολουθήστε τις οδηγίες του βοηθητικού προγράμματος First Use Wizard. Παρακαλούμε συμβουλευθείτε το Εγχειρίδιο Χρήσης για περισσότερες πληροφορίες σχετικά με την καταχώρηση χρήστη.

# **Κανονική χρήση**

- 1. Συνδέστε το τροφοδοτικό και το καλώδιο USB ή FireWire.
- 2. Θα εμφανιστεί αυτόματα ένα παράθυρο, το οποίο σας προτρέπει να κινήσετε το δάκτυλό σας επάνω στον αισθητήρα για πρόσβαση στο δίσκο.
- 3. Κινήστε το δάκτυλό σας για να αποκτήσετε πρόσβαση στο δίσκο. Για να κινήσετε το δάκτυλό σας σωστά:
- A) Βεβαιωθείτε ότι η πρόσοψη του δίσκου κοιτάζει προς το μέρος σας και περιμένετε μέχρι το επάνω LED να αναβοσβήνει.
- B) Με το δάκτυλο πιεσμένο επίπεδα στην αυλάκωση και με το άκρο του δακτύλου να αγγίζει την επάνω εσοχή, ολισθήστε αργά το δάκτυλό σας προς το μέρος σας.

Copyright 2006, LaCie

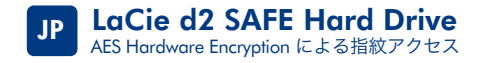

### セットアップの手順

1. 電源を接続します。

- 2. ハード ディスクの背面にある電源ボタンを ON または AUTO の位置に切り替えます。
- 3. Hi-Speed USB 2.0、FireWire 400 または FireWire 800 ケーブルをハード ディスク に接続します。インタフェース ケーブルをコンピュータに接続します。
- 4. LaCie Utilities CD-ROM を挿入し、コンピュータにマウントされたらそれを開きます。

#### 5. Windows をご使用の方:

 CD-ROM から "LaCie SAFE Drive Installer" を起動します。 SAFE Hard Drive Configuration ツールがコンピュータにコピーされ、[スタート メニュー] に [LaCie/SAFE] としてショートカットが作成されます。

#### Mac をご使用の方:

 SAFE Hard Drive インストーラ フォルダでパッケージのアイコンをダブルクリッ クします。 Utilities フォルダに SAFE Hard Drive Configuration フォルダがコピー されます。

First Use Wizard の指示に従います。 ユーザー登録の詳細については、ユーザー マニュア ルを参照してください。

### 通常の使用

- 1. 電源と USB または FireWire ケーブルを接続します。
- 2. ウィンドウが自動的に表示され、ハード ディスクにアクセスする指紋センサーで指をスワ イプするよう指示します。
- 3. 指をスワイプさせ、ハード ディスクにアクセスします。 正しく指をスワイプするには、 次の手順に従ってください。
- A) ハード ディスク正面に向かい、最上部の LED が点滅するまで待ちます。
- B) 溝に指を平らに押し付け、指先を最上部の凹部に触れながら、指をこちら側にゆっ くり滑らせます。

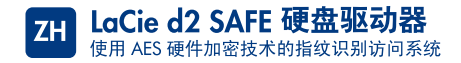

# 安装步骤

1. 连接电源。

- 2. 将驱动器背面的电源按钮切换至 ON 或 AUTO 位置。
- 3. 将高速 USB 2.0 电缆、FireWire 400 电缆或 FireWire 800 电缆的一端连接至驱动器。 将接口电缆的一端连接至计算机。
- 4. 放入 LaCie Utilities CD-ROM, 在其于计算机上准备好后打开。
- 5. Windows 用户:

请从 CD-ROM 启动 "LaCie SAFE drive installer (LaCie SAFE 驱动器安装程序)"。 安装程序会将 SAFE 硬盘驱动器配置工具复制到您的计算机上, 并在"开始"菜单中的 "LaCie/SAFE"下创建快捷方式。

Mac 用户: 请双击 SAFE 硬盘驱动器安装程序文件夹中的软件包图标。安装程序会将 SAFE 硬盘 驱动器配置工具复制到 Utilities 文件夹中。

请遵循"首次使用向导"中的说明进行操作。有关用户注册的详细信息,请参阅《用户手册》。

# 正常使用

1. 连接电源和 USB 或 FireWire 电缆。

2. 屏幕将自动显示一个窗口, 提示您在传感器上滑动手指, 以便访问驱动器。

3. 在传感器上滑动手指以便访问驱动器。滑动手指的正确方法是:

A) 请确保驱动器的正面朝向您,然后等待顶部的 LED 开始闪烁。

B) 将您的手指平按在凹槽上,并用指尖轻按顶部凹口,然后将手指慢慢地向自己的方向滑动。

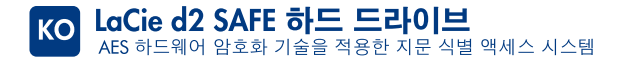

# 설치 절차

- 1. 전원 공급 장치를 연결합니다.
- 2. 드라이브 후면의 전원 단추를 ON 또는 AUTO 위치로 돌려놓습니다.
- 3. 고속 USB 2.0. FireWire 400 또는 FireWire 800 케이블을 드라이브에 연결합니다. 인터페이스 케이블을 컴퓨터에 연결합니다.
- 4. LaCie Utilities CD-ROM을 삽입하고 컴퓨터에 드라이브가 설치되면 이 CD-ROM을 엽니다.

#### 5. Windows **사용자**:

CD-ROM 에서 "LaCie SAFE drive installer"를 실행합니다. 설치 프로그램은 SAFE Hard Drive Configuration 도구를 사용자 컴퓨터에 복사하고 시작 메뉴의 LaCie/SAFE 아래에 바로 가기를 작성합니다.

### Mac 사용자:

SAFE Hard Drive installer 폴더의 패키지 아이콘을 더블 클릭합니다. 설치 프로그램은 SAFE Hard Drive Configuration 도구를 Utilities (유틸리티) 폴더에 복사합니다.

First Use Wizard(처음 사용 마법사)의 지시사항을 따르십시오. 사용자 등록에 대한 세부사항은 사용 설명서를 참조하십시오.

# 일반 사용

- 1. 전원 공급 장치와 USB 또는 FireWire 케이블을 연결합니다
- 2. 손가락을 센서에 대고 지나가게 하여 드라이브에 액세스하도록 요청하는 창이 자동으로 표시됩니다.
- 3. 손가락을 대고 지나가면 드라이브에 액세스됩니다. 손가락을 올바르게 지나가려면:
- A) 드라이브 전면을 마주본 상태에서 상단 LED가 깜박일 때까지 기다립니다.
- B) 홈에 손가락을 평평하게 누르고 손가락 끝이 상단 오목한 곳에 닿도록 한 상태에서 손가락을 사용자 쪽으로 천천히 당깁니다.

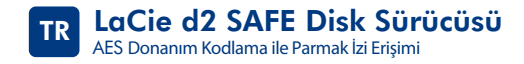

### Kurulum Adımları

- 1. Güç kaynağını bağlayın.
- 2. Sürücünün arkasındaki güç düğmesini ON (AÇIK) veya AUTO (OTOMATİK) konumuna getirin.
- 3. Yüksek Hızlı USB 2.0, FireWire 400 veya FireWire 800 kablosunu sürücüye bağlayın. Arabirim kablosunu bilgisayarınıza bağlayın.
- 4. LaCie Utilities (Hizmet Programları) CD-ROM'unu yerleştirin ve bilgisayarınıza yüklendiğinde açın.

#### 5. **Windows kullanıcıları:**

 CD-ROM'dan "LaCie SAFE drive installer" (LaCie SAFE sürücüsü yükleyicisi) uygulamasını başlatın. Yükleyici, LaCie SAFE Hard Drive Configuration (LaCie SAFE Disk Sürücü Yapılandırma) aracını bilgisayarınıza yükleyip Başlat Menüsü'nde LaCie/SAFE altında bir kısayol oluşturur.

#### **Mac kullanıcıları:**

 SAFE Hard Drive (SAFE Disk Sürücü) yükleyici klasöründeki paket simgesini çift tıklatın. Yükleyici SAFE Hard Drive Configuration (SAFE Disk Sürücü Yapılandırma) aracını İzlenceler klasörüne kopyalar.

First Use Wizard (İlk Kullanım Sihirabazı)'ndaki yönergeleri izleyin. Kullanıcı kaydı hakkında daha fazla bilgi için lütfen Kullanım Kılavuzu'na başvurun.

### Normal Kullanım

- 1. Güç kaynağını ve USB veya FireWire kablosunu bağlayın.
- 2. Otomatik olarak bir pencere belirir ve sürücüye erişmek için parmağınızı algılayıcının üzerinden bastırarak geçirmenizi ister.
- 3. Sürücüye erişmek için parmağınızı algılayıcının üzerinden geçirin. Parmağınızı doğru biçimde algılayıcıdan geçirmeniz için:
- A) Sürücünün ön tarafının size doğru baktığından emin olup üstteki led'in yanıp sönmesini bekleyin.
- B) Parmak ucunuz yarığın üstüne değerken parmağınızı düz basılı olarak yavaşça kendinize doğru kaydırın.

# محرك القرص الثابت LaCie d2 SAFE Hard Drive<br>هومول بيصمة الإصبيع مع تشفير الجهاز بنظام التشفير المتقم AES

### خطوات الإعداد

- ١ قم بتوصيل مصدر الطاقة.
- ٢ ضمع زر الطاقة الموجود على الجزء الخلفي من محرك القرص الثابت في الوضع ON (التشغيل) أو الوضع AUTO (تلقاني).
	- ٣ قم بتوصيل كيل USB 2.0 عالي السر عة، أو كيل FireWire 400 أو كيل FireWire 800 بمحر ك القرص لديك . قم بتوصيل كبل واجهة التوصيل بجهاز الكمبيوتر
		- ٤] أدخل القر ص المضغوط للأدوات المساعدة LaCie Utilities وافتحه عندما يظهر على جهاز الكمبيوتر .

#### ۰ مستخدمو Windows:

قم ببدء تشغيل" مثبت محرك القرص الثابت LaCie SAFE" من القرص المضغوط. سينسخ المثبت أداة تهينة<br>محرك القرص الثابت SAFE Hard Drive Configuration إلى جهاز الكمبيوتر وينشئ اختصارا في قائمة Start (ابدأ) تحت LaCie/SAFE.

#### مستخدمو Mac:

- انقر نقر اُ مزدوجاً فوق ر مز العبوة الموجود في مجلد مثبت محرك القرص الثابت SAFE Hard Drive. ينسخ المثبّت أداة تهيئة محرك القرص الثابت SAFE Hard Drive Configuration بمجلد Utilities (الأدوات المساعدة).
	- قم باتباع التعليمات في معالج الاستخدام لأول مر ة First Use Wizard. الرجاء مر اجعة دليل المستخدم<br>لمعرفة مزيد من التفاصيل حول تسجيل المستخدم.

### الاستخدام العادى

- ا . قم بتوصيل مصدر الطاقة وكبل USB أو كبل FireWire
- ٢. يظهر إطار تلقائيًا يطالبك بتمرير إصبعك فوق المحس للوصول إلى محرك القرص.
- ٣. استخدم إصبعك للوصول إلى محرك القرص. لاستخدام إصبعك على نحو صحيح:
- أ) تأكد من أن الجز ء الأمامي لمحرك القرص الثابت في مواجهتك، ثم انتظر حتى يومض المؤشر العلوي.
- ب) اضغط بسطح إصبعك على الفتحة والمس التجويف العلوي بطرف الإصبع، ثم قم بتمرير إصبعك ببطء نحوك

حقوق النشر ٢٠٠٦، LaCie.

# **CONTACT US**

LaCie USA 22985 NW Evergreen Pkwy Hillsboro, OR 97124 sales@lacie.com

LaCie France 17, rue Ampère 91349 Massy Cedex sales.fr@lacie.com

LaCie Asia (HK) 25/F Winsan Tower 98 Thomson Road Wanchai, Hong-Kong sales.asia@lacie.com

LaCie Asia (Singapore) Centennial Tower, Level 21 3 Temasek Avenue Singapore 039190 sales.asia@lacie.com

LaCie Australia 458 Gardeners Rd. Alexandria, NSW 2015 sales.au@lacie.com

LaCie Belgium Vorstlaan 165/ Bld du Souverain 165 1160 Brussels sales.benelux@lacie.com

Copyright 2006, LaCie 710838 XXXXXX

LaCie Canada 235 Dufferin St. Toronto, Ontario M6K 1Z5 sales.ca@lacie.com

LaCie Germany Am Kesselhaus 5 D-79576 Weil Am Rhein sales.de@lacie.com

LaCie Italy Centro Direzionale Edificio B4 Via dei Missaglia 97 20142 Milano sales.it@lacie.com

LaCie Japan K.K. Uruma Kowa Bldg. 6F 8-11-37 Akasaka, Minato-ku Tokyo 107-0052 sales.jp@lacie.com

LaCie Netherlands Postbus 134 3480 DC Harmelen sales.benelux@lacie.com

LaCie Nordic (Sweden, Denmark, Norway, Finland) Sveavägen 90, 5tv 113 59 Stockholm, Sweden sales.nordic@lacie.com

LaCie Spain C/ Núñez Morgado, 3, 5ª pl. 28036 Madrid sales.es@lacie.com

LaCie Switzerland Davidsbodenstrasse 15 A 4004 Basel sales.ch@lacie.com

LaCie United Kingdom 46 Gillingham Street London, England SW1V 1HU

LaCie Ireland sales.uk@lacie.com

LaCie Worldwide Export 17, rue Ampère 91349 Massy Cedex France sales.intl@lacie.com support.intl@lacie.com

Visit www.lacie.com for more information on LaCie products.

French Headquarters: LaCie Group 33 Bld du Général Martial Valin 75015 Paris France

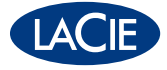